# **МИНИСТЕРСТВО ОБРАЗОВАНИЯ КРАСНОЯРСКОГО КРАЯ**

краевое бюджетное общеобразовательное учреждение **«Школа дистанционного образования»**

# **РАБОЧАЯ ПРОГРАММА**

## **курса дополнительного образования «Цифровое видео» 9-11 классы (1 год обучения)**

**на 2023 — 2024 учебный год**

Составитель РПДО: педагог дополнительного образования Парфинович М.А.

РАССМОТРЕНО Руководитель МО учителей музыки и ИЗО

 $\mathbb{Z}$ / Головина А.А.

«31» августа 2023г.

СОГЛАСОВАНО Педагогический совет Протокол № 8 от «30» августа 2023г.

Красноярск 2023

Программа по курсу дополнительного образования «Цифровое видео» относится к программам технической направленности.

Актуальность. Каждый из нас каждый день смотрит фильм, но не каждый задумывается о том, а как они появляются. Большую роль в создании фильмов принадлежат видеомонтажеру и видеодизайнеру, профессии, с которыми и предстоит познакомиться в рамках данного курса.

Еще недавно видеомонтаж был уделом профессионалов, работавших на мощных графических станциях, а сегодня обработка видео на компьютере доступна практически любому пользователю. Основными программами для видеомонтажа, являются видеоредакторы. Они позволяют собрать фильм из отдельных видеофрагментов, перемещать эти фрагменты в нужное место, обрезать их, накладывать звук, добавлять переходы и различные эффекты. Вторыми по значимости, являются программы видеокомпозинга, они имеют практически те же функции, что и видеоредакторы, но их основное назначение - создание коротких, сложных композиций (заставки, реклама и т.д.)

Курс «Цифровое видео» рассматривает основные приемы редактирования и создания видеофильмов, видеороликов с помощью программы нелинейного видеомонтажа Pinnacle Studio / Studio Plus»

Видеомонтаж в английском языке называется Cutting (резка). Это слово закрепилось со времен черно-белого кино и продолжает использоваться до сих пор, хотя почти перестало передавать смысл самой процедуры. В начале XX века люди снимали что-то на камеру, затем проявляли пленку, ножницами отрезали лишние куски и клеем склеивали нужную последовательность кадров. Это был линейный монтаж.

С появлением достаточно мощных ПК появилась вторая разновидность монтажа - нелинейная. Суть нелинейного монтажа в том, что на экране может отображаться сразу несколько монтажных дорожек. И каждую можно изменять независимо от других. В кино это привело к резкому повышению количества спецэффектов.

Курс направлен на расширение навыков владения информационными технологиями: обработка и редактирование видео и аудио информации и развитие творческих способностей учащихся, а также введение в профессию оператор.

Данная рабочая программа предназначена для работы с учащимися 9-11 классов.

 Для успешного освоения курса «Цифровое видео» обучающемуся необходимо уметь работать в текстовом и графическом редакторах, владеть базовыми компьютерными компетенциями.

Отличительные особенности данной программы заключаются в том, что:

- программа позволяет развивать индивидуальные особенности ребенка в творчестве, поддерживать своеобразие стиля, стимулировать познавательную активность учащихся;
- структура программы учитывает потребности обучающегося в применении результатов своего труда в обычной жизни;
- программа обучения строится на единстве игровой, художественной и экспериментальной деятельности.

В программу в связи со спецификой дистанционного обучения и психологофизиологическими особенностями внесены следующие изменения:

- Изучение каждой темы осуществляется в режиме on-line;
- Предусмотрено проведение дистанционных практических работ.

**Цель:** приобретение учащимися знаний и навыков по обработке видеоинформации с помощью программы Pinnacle Studio, от записи информации с видео- и фотокамер до вывода готового фильма, раскрытие творческого потенциала учащихся.

**Задачи курса:**

- сформировать у учащихся представление о профессиях видеомонтажер и видеодизайнер;
- сформировать навыки основ видеомонтажа в программе нелинейного видеомонтажа;
- создать собственные фильмы по выбранной тематике;
- познакомить с оборудованием для компьютерного монтажа.
- дать представление о способах и средствах видеомонтажа на компьютере.
- освоение необходимого технического оборудования и программного обеспечения;
- способствовать повышению интереса учащихся;
- развитие творческого потенциала учащихся;
- научить приемам ведения фото- и видеосъемки
- рассмотреть возможности обработки графических файлов
- научить учащихся создавать и редактировать собственные изображения, используя элементы графических программ
- научить монтажу видеофильмов программах
- рассмотреть принципы создания видеороликов в сочетании с подвижной графикой.

Нормативные правовые документы, на основании которых разработана рабочая программа являются:

- Федеральный Закон «Об образовании в Российской Федерации» 273-ФЗ от 29.12.2012г.
- Федеральный государственный образовательный стандарт для начального общего образования, утверждённого приказом Министерства образования и науки РФ от 6 октября 2009г. № 373;
- Федеральный государственный образовательный стандарт основного общего образования, утверждённого приказом Министерства образования и науки РФ от 17 декабря 2010г. № 1897;
- Адаптированная основная общеобразоватедьная программа Школы дистанционного образования;

Данная рабочая программа рассчитана на 1 год обучения. Объем программы - 34 часа.

Занятия проводятся 1 раза в неделю по 1 академическому часу. Продолжительность занятия: 40 минут (академический час).

Реализация данной программы подразумевает следующие формы обучения: дистанционная и очная. Формы организации познавательной деятельности учащихся: индивидуальные и групповые.

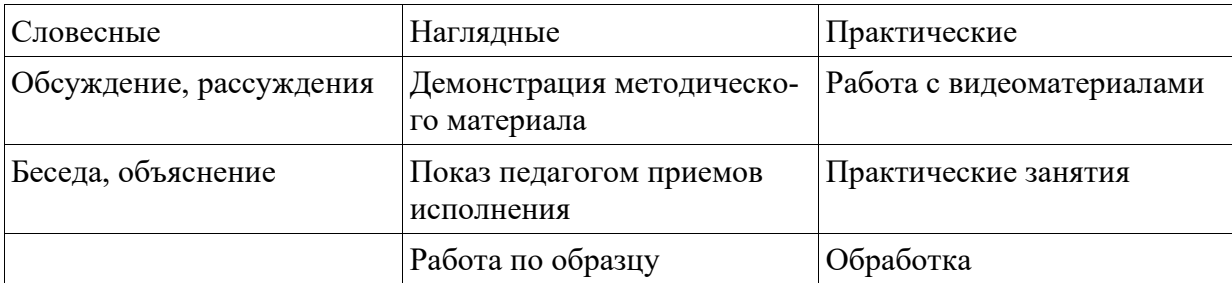

Программа опирается на следующие **методы** обучения:

Тип занятия: комбинированный, теоретический, практический.

 Программа подразумевает проведение занятий по следующим формам: беседа, мастер-класс, наблюдение, выставка, студия, галерея, творческая мастерская, практическое занятие, презентация, экскурсия, размышление.

Технологии обучения: ИКТ, здоровьесберегающая, индивидуально-ориентированная.

Планируемые результаты изучения курса: содержание курса дополнительного образования «Цифровое видео» направлено на освоение личностных, метапредметных и предметных результатов.

**Личностными результатами являются:**

- развитие эстетического чувства, проявляющего себя в эмоционально-ценностном отношении к видеоролику, понимании его функций в жизни человека и общества;
- формирование этических чувств доброжелательности и эмоционально-нравственной отзывчивости, понимание и сопереживание чувствам других людей.
	- **Предметными результатами являются:**
- освоение способов решения проблем творческого и поискового характера в процессе восприятия и оценки видеороликов - освоение начальных форм познавательной и личностной рефлексии;
- позитивная самооценка своих творческих возможностей
- формирование умения придумывать сюжет, составлять тексты, связанные с темой видеоролика
- владение основами компьютерной графики;
- умение творчески осмысливать действительность;
- формирование базовых навыков компьютерной графики и видеотворчества, необходимых для самостоятельного создания мультимедийных продуктов;
- использование художественных и монтажных выразительных средств при создании видеофильма или видеосюжета;
- формирование и укрепление нравственных ориентиров. **Метапредметными результатами являются:**
- освоение способов решения проблем творческого и поискового характера в процессе восприятия и оценки видеороликов
- освоение начальных форм познавательной и личностной рефлексии;
- позитивная самооценка своих творческих возможностей
- проектирование явлений с использованием необходимых программ;
- применение полученных знаний и умений для решения практических задач повседневной жизни.

 **Форма подведения итогов по программе:** подготовка мини-проектов и итоговой заключительной работы (видеофильм); участие обучающихся в школьных и городских конкурсах.

 **Форма проведения промежуточной аттестации:** Защита проекта (создание видеофильма).

Методы отслеживания (диагностики) успешности овладения обучающимися содержанием программы:

- Педагогический мониторинг: выполнения учащимися творческих заданий, участия воспитанников в творческих конкурсах.
- Мониторинг образовательной деятельности детей: карта самооценки воспитанника, оформление портфолио, индивидуальных лист достижений учащегося.

# **Учебно – тематический план — 1 год обучения (34 часов).**

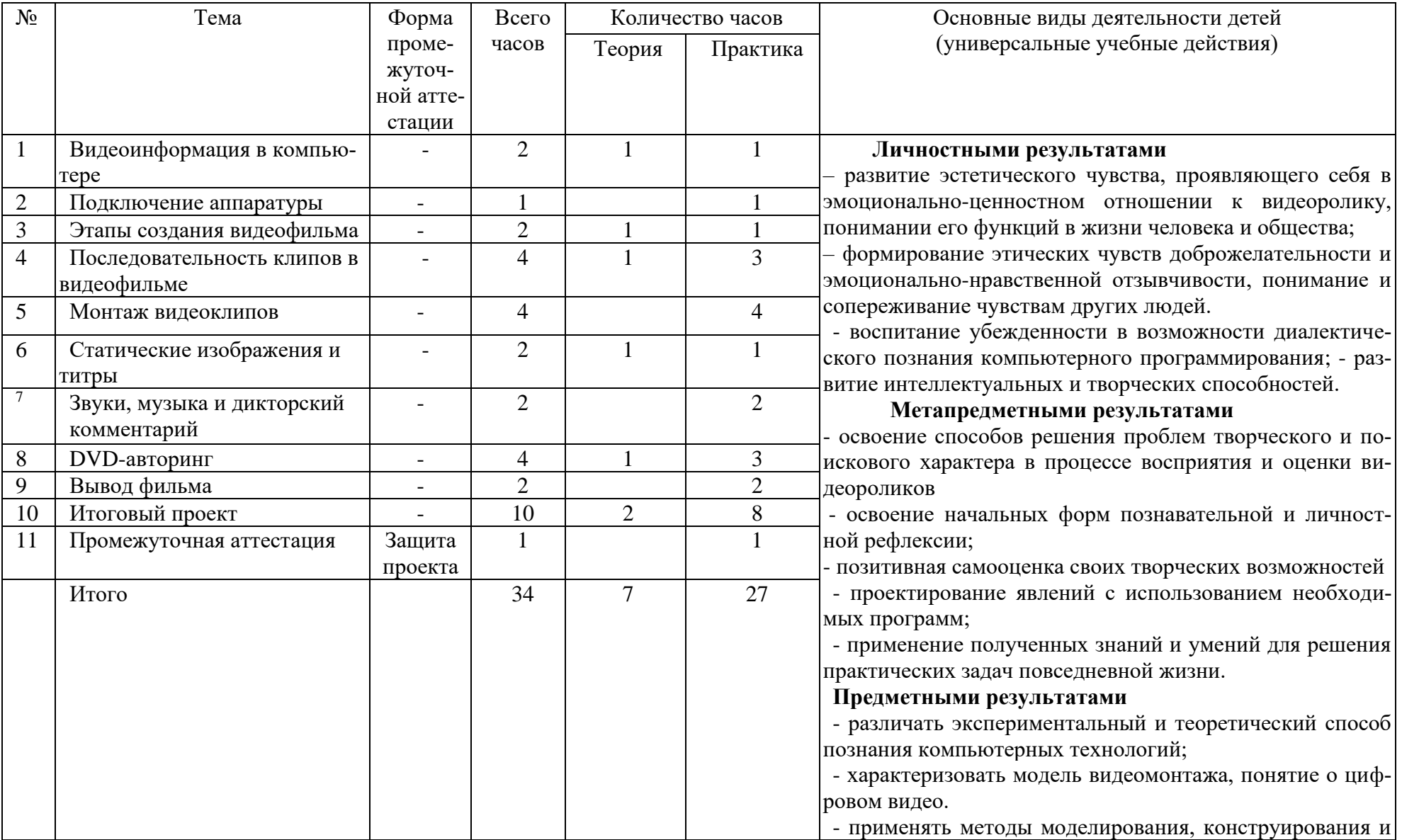

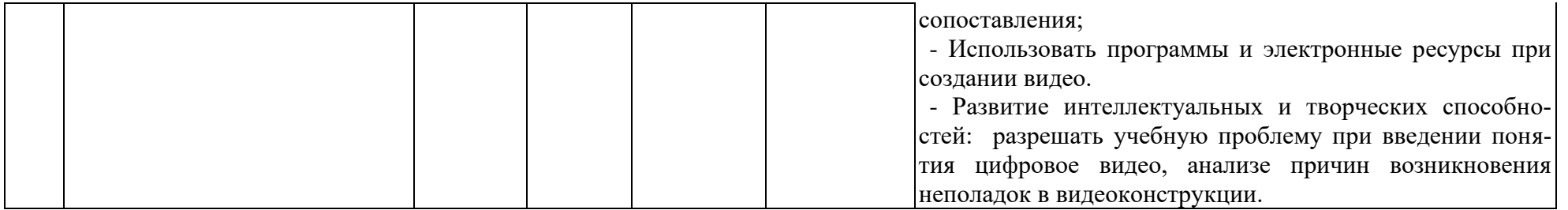

# **Календарно – тематическое планирование**

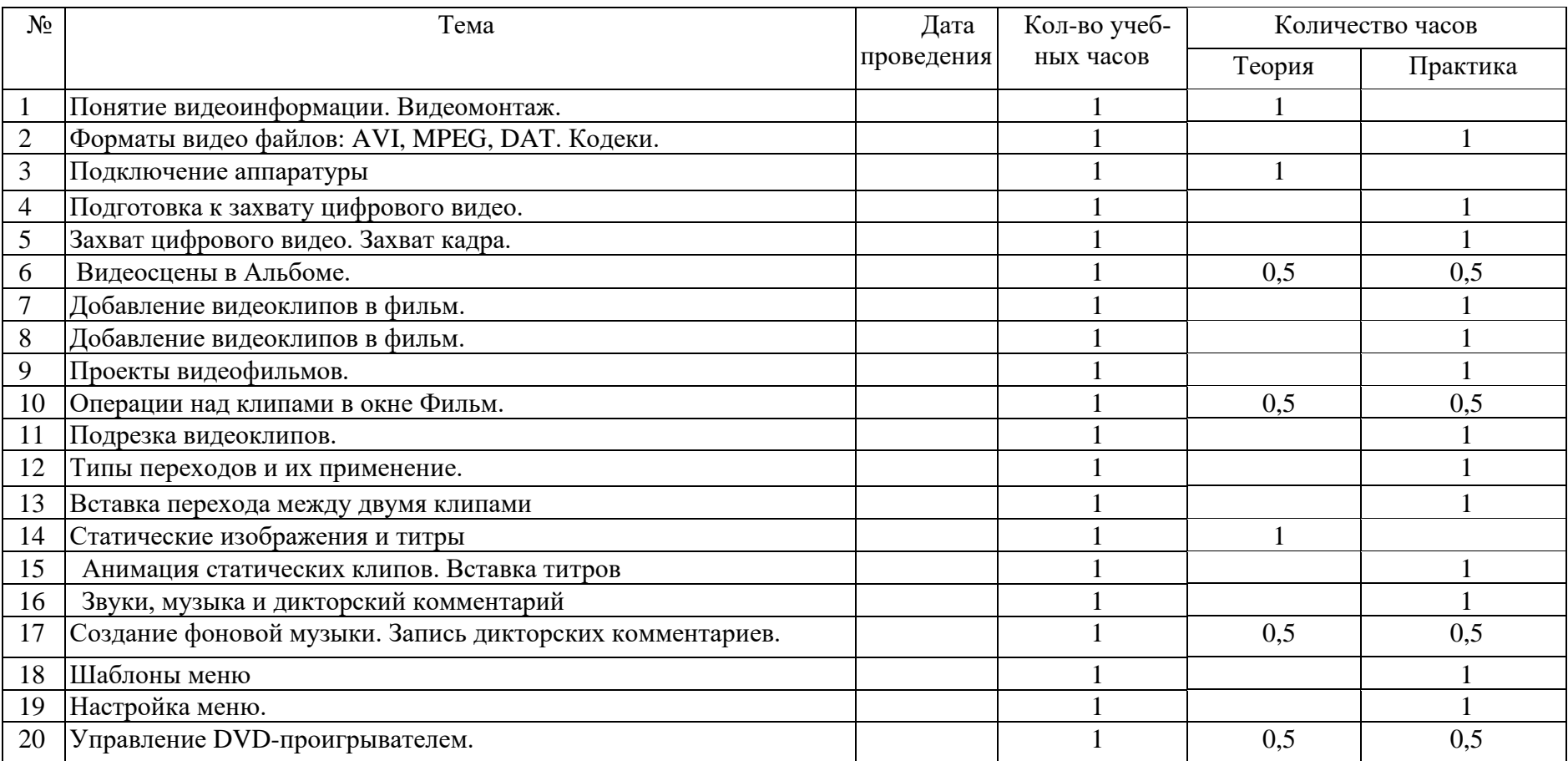

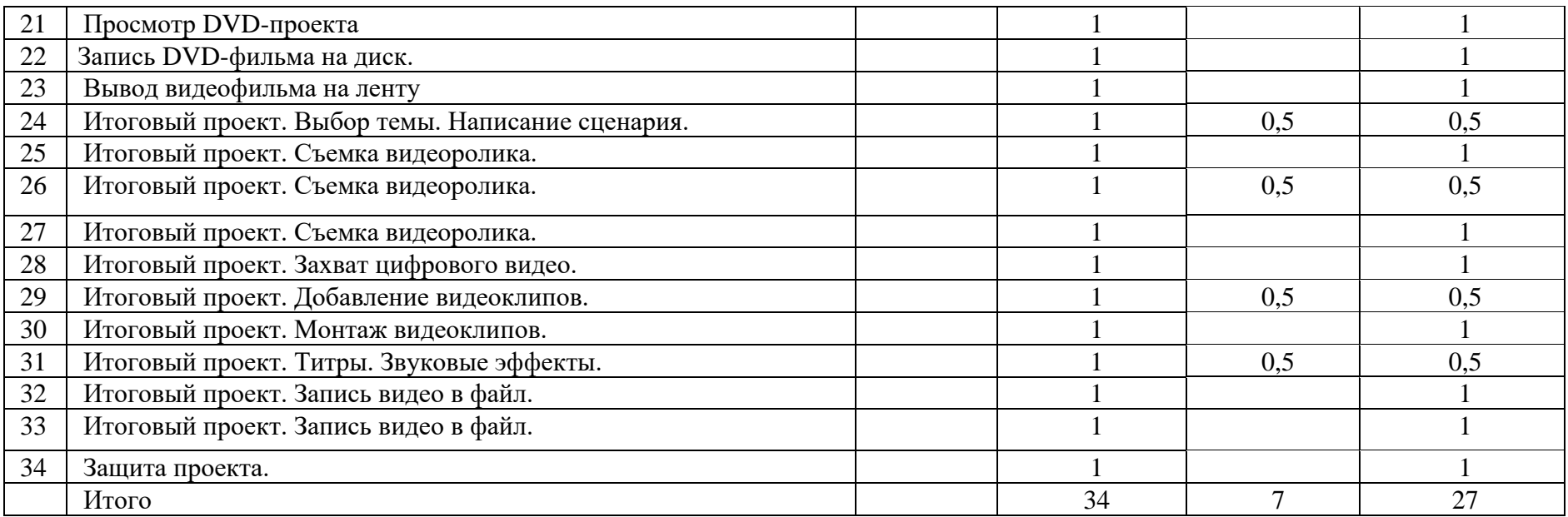

#### **Содержание программы**

Раздел 1. Видеоинформация в компьютере.

Теория. Понятие видеоинформации. Видеомонтаж. Форматы видео файлов: AVI, MPEG, DAT. Кодеки. Кодирование видео. Типы файлов. Кодеки

Практика. Выполнение творческих и заданий: Видеомонтаж

Раздел 2. Подключение аппаратуры.

Теория. Подключение цифровой аппаратуры. Подключение TV-тюнера. Подсоединение камеры к компьютеру.

Практика. Выполнение творческих и заданий: Подключение аналоговой камеры к компьютеру. Подключение аналоговой аппаратуры через цифровую камеру.

Раздел 3. Этапы создания видеофильма..

Теория. Подготовка к захвату цифрового видео. Подготовка исходного материала. Захват цифрового видео. Захват кадра.

Практика. Выполнение творческих и заданий: Дефрагментация диска. Тестирование диска, Размещение исходного видеоматериала. Размещение временных файлов. Удаление временных файлов. Распознавание сцен. Интерфейс режима Захват. Процедура захвата цифрового видео. Захват в DV. Захват в MPEG. Захват кадров из видеокамеры. Захват кадров из фильма.

Раздел 4. Последовательность клипов в видеофильме.

Теория. Видеосцены в Альбоме. Добавление видеоклипов в фильм. Проекты видеофильмов.

Практика. Выполнение творческих и заданий: Интерфейс режима Монтаж. Альбом и поиск файлов. Выбор сцен и файлов. Разбиение сцен. Объединение сцен. Окно Фильм. Перетаскивание видеосцен в Сценарий. Режим Линия времени. Перетаскивание видеосцен в Линию времени. Вставка сцены между двумя клипами. Добавление клипов из разных файлов. Сохранение проекта. Переименование текущего проекта. Автосохранение проекта. Создание нового проекта. Открытие существующего проекта. Удаление проекта. Настройки проекта.

Раздел 5. Монтаж видеоклипов.

Теория. Операции над клипами в окне Фильм. Подрезка видеоклипов. Переходы.

Практика. Выполнение творческих и заданий: Воспроизведение клипа. Удаление клипов. Разделение клипа. Объединение клипов. Блокировка, приглушение и скрытие дорожек. Удаление оригинального звука из видеоклипа. Подрезка с помощью инструмента Свойства клипа. Подрезка клипа на Линии времени. Монтаж со сдвигом. Монтаж с совмещением. Восстановление подрезанных клипов. Альбом переходов. Типы переходов и их применение. Нарастание и затухание клипа. Вставка перехода между двумя клипами.

Раздел 6. Статические изображения и титры.

Теория. Слайд-шоу. Редактирование статических изображений. Анимация статических клипов. Титры.

Практика. Выполнение творческих и заданий: Альбом статических изображений. Неподвижные изображения в окне Фильм. Настройка длительности по умолчанию. Команда Размножить переход. Памятка по созданию слайд-шоу. Вращение слайда. Перекадровка изображения. Устранение «красных глаз». Выполнение творческих и заданий: Масштабирование слайдов. Панорамирование слайдов. Комбинированные анимации. Альбом титров, Редактор титров, Редактирование текста, Перемещение текста. Форматирование текста. Применение стилей.

Раздел 7. Звуки, музыка и дикторский комментарий.

Теория. Звуковые эффекты и музыка. Дикторские комментарии.

Практика. Выполнение творческих и заданий: Альбом звуковых эффектов. Загрузка аудиофайлов из произвольной папки. Создание фоновой музыки в Smart Sound. Параметры записи дикторского текста. Запись дикторских комментариев.

Раздел 8. DVD-авторинг.

Теория. Шаблоны меню. Настройка меню. Предварительный просмотр DVD-проекта.

Практика. Выполнение творческих и заданий: Альбом шаблонов меню. Использование шаблона меню. Редактирование шаблона меню. Создание ссылки на главу фильма. Перемещение ссылки. Удаление флажка главы. Изменение надписи под кнопкой. Изменение эскиза на кнопке. Создание видеокнопок. Создание ссылок возврата в меню. Изменение длительности меню. Управление DVD-проигрывателем. Просмотр DVD-проекта.

Раздел 9. Вывод фильма.

Теория. Запись DVD-фильма на диск. Экспорте AVI и MPEG-файлы. Вывод видеофильма на ленту.

Практика. Выполнение творческих и заданий: Параметры записи видеодиска, Запись видеодиска, Создание файла-образа DVD. Запись образа диска на DVD. Параметры записи видео в файл. Сохранение фильма в файле AVI. Создание MPEG-файлов. Настройка аппаратуры. Настройка параметров записи на ленту. Запись видеофильма.

Раздел 10. Работа над итоговым проектом фильма. Теория. Работа над итоговым проектом фильма.

Практика. Выполнение творческих и заданий. Создание видеофильма. Защита проекта.

## **Требования к уровню подготовки учащихся**

В результате изучения программы по курсу дополнительного образования «Цифровое видео» ученик должен:

знать/понимать

- подключать аппаратуру к компьютеру;
- осуществлять захват кадров из видеокамеры, фильма;

• создавать видеоролик из графических, видео - и аудио материалов с применением видео - и аудиоэффектов;

• работать с элементарными приёмами видеомонтажа в программе Pinnacle Studio, что можно рассматривать, как основу для дальнейшего освоения более сложных приемов работы с видеоинформацией и профессиональных программ (Adobe Premiere).

### **Методическое обеспечение программы**

 На занятиях по курсу дополнительного образования «Цифровое видео» используется следующий способ построения учебного процесса:

- объяснение темы занятия;
- постановка задач, которые учащийся должен решить по ходу занятия, средства и способы их выполнения;
- показ вспомогательного материала, иллюстрирующего тему занятия: аудиоматериалы, видеоматериалы, художественные фотографии, иллюстрации.

При этом педагог может предложить детям просмотреть дидактические материалы, методические таблицы и пособия. Это создает благоприятную почву для развития познавательного интереса обучающихся и появления творческого настроения.

После изложения теоретических сведений педагог вместе с детьми переходит к практической деятельности. Специальные задания помогают закрепить навыки обработки и нарезки видео. Осуществляется контроль за обработкой видеоролика в процессе деятельности.

Дети после объяснения приступают к работе. Практическая деятельность обучающихся строится от простого к сложному.

В конце занятия для закрепления полученных знаний и умений уместно провести анализ выполненной работы и разбор типичных ошибок. После подведения итогов занятия педагог может дать рекомендации детям в виде домашнего задания.

Чтобы дети быстро не утомлялись и не теряли интерес к предмету, на занятиях используется смена видов деятельности и чередование технических приёмов с игровыми заданиями.

На занятиях используются следующие дидактические материалы: видеозаписи, телепередачи, учебные кинофильмы, упражнения, практические задания, фотоматериалы, наглядные пособия, демонстрационные карточки, образцы выполненных заданий.

#### **Условия реализации программы**

 Условия реализации программы курса дополнительного образования «Цифровое видео» зависят от физических возможностей ребенка и психического развития на момент обучения.

 Индивидуальный учебный план работы с учеником должен включать в себя комплексный подход к коррекционно-педагогической работе с учетом моторных, речевых, сенсорных и психологических патологий ребенка:

• поочередное формирование познавательной деятельности и возможное исправление её патологий;

• направленное развитие высших психологических функций;

• исправление речевых нарушений;

• коррекцию и развитие моторных нарушений;

• воспитание стабильной модели поведения и деятельности, которые необходимы для успешной адаптации и социализации ребенка.

 В основу работы со слабослышащими и позднооглохшими обучающимися должен быть положен деятельностный и дифференцированный подходы, осуществление которых предполагает использование в учебном процессе звукоусиливающей слуховой аппаратуры индивидуального или коллективного пользования.

 Особые образовательные потребности слабовидящих обучающихся заключаются в коррекции зрения с помощью оптических приспособлений, использование приборов для улучшения зрения. Применение программ, озвучивающих тексты и надписи на экране монитора. Соблюдение режима зрительной и (или) тактильной, физической нагрузки. В работе со слабовидящими необходимо целенаправленно обогащать чувственный опыта ребёнка за счет развития сохранных анализаторов и формирования компенсаторных способов деятельности.

 Специализированные интерфейсы целесообразно использовать при работе с детьми, имеющими тяжелые расстройства двигательной сферы: манипулятор «джойстик», который сочетает в себе функции мыши и джойстика; роллерная мышь или трекбол; дополнительные блоки кнопок, которые подключаются параллельно основным устройствам. При организации учебного процесса целесообразно опираться на компенсаторные методы работы (использование сохранных функций моторики). Включать в план работы на уроке упражнения на развитие мелкой моторики, тренировать точные координированные движения кисти руки и пальцев, учить самоконтролю производимых движений.

 Принципы обучения детей с РАС: систематичность, наглядность, комплексное воздействие, многократное и длительное повторение с одновременным проговариванием, дифференцированный подход, «право на ошибку», «действия в зоне интересов ребёнка», дидактическая игра, принцип успешности.

Темп изучения учебного материала для учащихся с ЗПР должен быть небыстрый. Отработка

основных умений и навыков осуществляется на большом числе посильных учащимся упражнений. Задания подбираются разнообразные по форме и содержанию, должны включать в себя игровые моменты. Обязательным условием урока является четкое обобщение каждого его этапа (проверка выполнения задания, объяснение нового, закрепление материала и т.д.). Новый учебный материал также следует объяснять по частям. Вопросы учителя должны быть сформулированы четко и ясно. Необходимо уделять большое внимание работе по предупреждению ошибок: возникшие ошибки не просто исправлять, а обязательно разбирать совместно с учеником.

 **Материально — техническое оснащение:** Персональный компьютер, программа Skype, цифровая видеокамера

#### **Библиографический список**

1. Авер М. 2 в 1: Видеомонтаж и создание DVD. Pinnacle Studio 10. Русская версия + Видеокурс: Учебное пособие. – М.: Триумф, 2006.

2. Шафрин Ю.А. Информационные технологии. Учебное пособие. – Ч. 1,2. 10-11 класс. – М.: БИНОМ, 2001.

3. Александров A. Pinnacle Studio 10. Видеомонтаж и создание DVD. – М.: Триумф, 2006.

4. Архипов А.К. Самоучитель цифрового видео и компьютерного видеомонтажа. – М.,2005.

5. Бакхария Д. М. Pinnacle Studio 9. Видеомонтаж и DVD-диски. – М.: Триумф, 2005.

6. Выбегалов А. Видеомонтаж на ПК. – М.: Аквариум, 2005.

7. Заика А.А. Цифровая видеосъемка и видеомонтаж (+ CD). – М.: ОЛМА – ПРЕСС, 2006.

8. Ломакин П. Системы домашнего видеомонтажа на персональном компьютере. – М., 2004.

9. Михлин Е. Видеомонтаж на ПК. Как самому смонтировать и записать видеофильм с помощью домашнего ПК и Adobe Premier, Ulead Media Studio, Ulead Video Studio, Pinnacle Studio, MGI Video Wave, Movie Maker. Эффективный самоучитель. – М.: ДиаСофт, 2005.

10. Молочков В.П. Pinnacle Studio Plus. Основы видеомонтажа на примерах. – СПб, 2006.

11. Резников Ф., Комягин В. Видеомонтаж на персональном компьютере. Adobe Premiere 6.5 и Adobe After Effects 5.5. – М.: Триумф, 2003.

12. Ривкин М. Видеомонтаж на домашнем компьютере. – М.: Лучшие книги, 2005.

13. Столяров A.M., Столяров Е.С. Ваш первый видеофильм в Pinnacle Studio / Studio Plus v. 10.6. – M.: HT Пресс, 2007.

14. Столяров A.M., Столяров ЕС. Уроки по видеомонтажу. – М.: НТ Пресс, 2007.